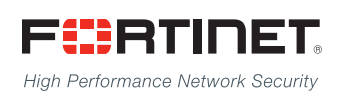

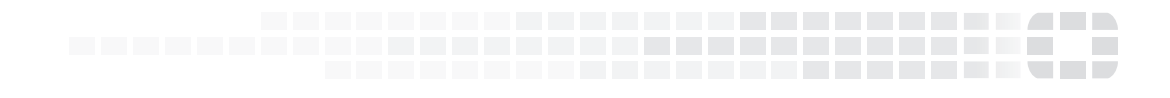

# FortiADC Release Notes

**Version 5.2.1**

### **FORTINET DOCUMENT LIBRARY**

[http://docs.fortinet.com](http://docs.fortinet.com/)

#### **FORTINET VIDEO GUIDE**

[http://video.fortinet.com](http://video.fortinet.com/)

### **FORTINET BLOG**

[https://blog.fortinet.com](https://blog.fortinet.com/)

#### **CUSTOMER SERVICE & SUPPORT**

[https://support.fortinet.com](https://support.fortinet.com/) 

#### **FORTIGATE COOKBOOK**

[http://cookbook.fortinet.com](http://cookbook.fortinet.com/)

## **FORTINET TRAINING SERVICES**

[http://www.fortinet.com/training](http://training.fortinet.com/)

#### **FORTIGUARD CENTER**

[http://www.fortiguard.com](http://www.fortiguard.com/)

### **END USER LICENSE AGREEMENT**

<http://www.fortinet.com/doc/legal/EULA.pdf>

### **FEEDBACK**

Email: [techdocs@fortinet.com](mailto:techdocs@fortinet.com)

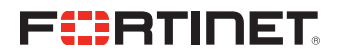

Friday, February 8, 2019 FortiADC 5.2.1 Release Notes First Edition

# TABLE OF CONTENTS

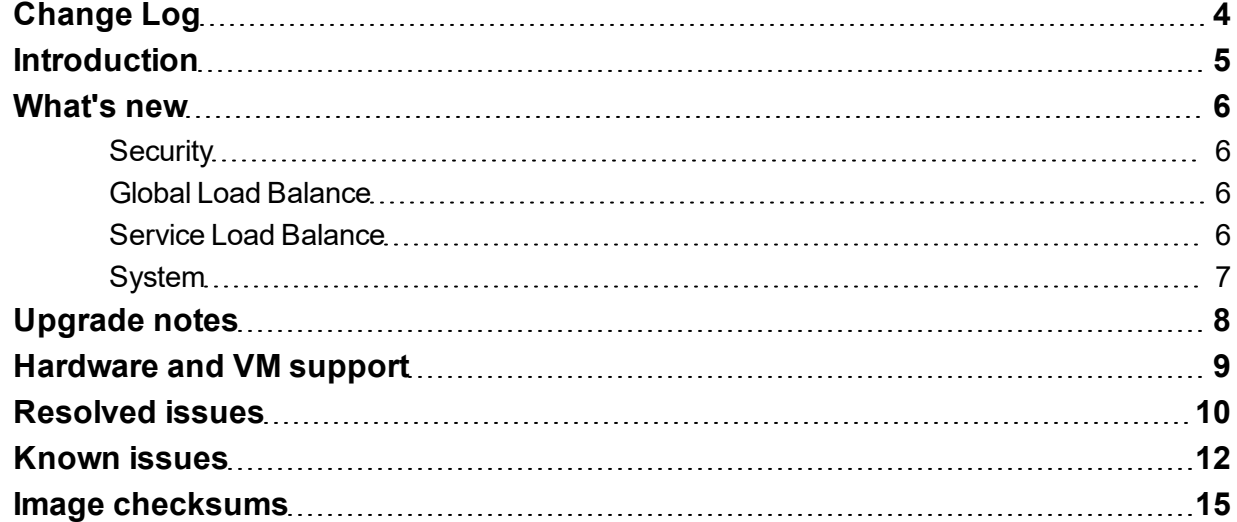

# <span id="page-3-0"></span>Change Log

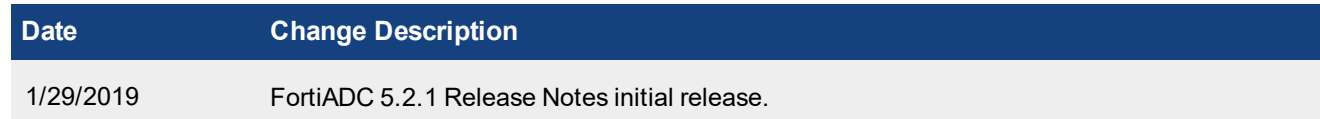

# <span id="page-4-0"></span>**Introduction**

This *Release Notes* covers the new features, enhancements, known issues, and resolved issues of FortiADC™ Version 5.2.1, Build 0430.

To upgrade to FortiADC 5.2.1, see FortiADC Upgrade [Instructions.](http://docs.fortinet.com/d/fortiadc-d-series-fortiadc-upgrade-instructions)

FortiADC provides load balancing, both locally and globally, and application delivery control. For more information, visit: <http://docs.fortinet.com/fortiadc-d-series/>.

# <span id="page-5-0"></span>What's new

FortiADC 5.2.1 offers the following new features:

### <span id="page-5-1"></span>**Security**

#### **Fortinet Security Fabric support**

The Fortinet Security Fabric delivers broad protection and visibility to every network segment, device, and appliance, whether virtual, in the cloud, or on-premises. After adding FortiADC to Security Fabric, it will show the real-time visibility of FortiADC, including Virtual Server status, and various statistics.

#### **Web Cache Communication Protocol (WCCP) support**

The Web Cache Communication Protocol (WCCP) allows the server to be enabled for transparent redirection to discover, verify, and advertise connectivity to one or more web-caches. You can configure FortiADC as a WCCP server to redirect HTTP/HTTPS VS traffic to 3rd party device for caching or more security inspection.

### <span id="page-5-2"></span>**Global Load Balance**

#### **DNS notification and zone transfer**

Allows FortiADC DNS service to send zone notification to slave servers, and also receive and process incoming zone transfer message from slave servers.

#### **Public/private IP support for SLB server behind NAT**

Customer can provide a public IP address for the GLB discovered virtual server address, which is necessary for the deployment which whose server is behind NAT.

#### **Allow multiple PTR DNS Resource Records with the same IP address**

### <span id="page-5-3"></span>**Service Load Balance**

#### **Radius Change of Authorization (CoA) message support**

The Radius Change of Authorization (CoA), defined in RFC5176, provides a mechanism to dynamically change the attributes of an AAA session after the user or device is authenticated. By this feature, FortiADC can process CoA messages from external Radius server and send the traffic to the right dynamic authorization server through persistence.

## <span id="page-6-0"></span>**System**

#### **CRLDP authentication protocol (RFC5280) support**

Certificate Revocation List Distribution Point (CRLDP) defines how to get a CRL file from a distribution point, which is LDAP URI or HTTP/HTTPS URL, to verify client certificate.

#### **Download CRL file from LDAP server**

#### **Support multiple CRL files for a single certificate verification object**

#### **Log reporting enhancement for more virtual server statistics**

Collect statistics like RPS, CPS, transaction latency, session duration, throughput per virtual server/real server, and generate reports including these metrics.

#### **Traffic log browser GUI redesign**

Usually if you enable traffic log, there will be a huge volume of traffic logs. In this situation, to browse or filter traffic log is much too slow; with this feature, we redesign the traffic log browser page to show and locate logs quickly.

# <span id="page-7-0"></span>Upgrade notes

VM's prior to 5.1.x had a size limit to the boot partition. Thus, you need to upgrade to 5.1.x, first, to adjust the boot partition. Then you can upgrade to 5.2.0. Otherwise it will report "Unmatched partition size."

No such issue for physical platforms.

Furthermore, it is suggested that the customer should only enable "dynamic auth feature" on RADIUS accounting virtual servers.

# <span id="page-8-0"></span>Hardware and VM support

FortiADC 5.2.1 supports the following hardware models:

- FortiADC 200D
- FortiADC 300D
- FortiADC 400D
- FortiADC 700D
- FortiADC 1500D
- FortiADC 2000D
- FortiADC 4000D
- FortiADC 60F (without HSM, PageSpeed, and AV features)
- FortiADC 100F
- FortiADC 200F
- FortiADC 1000F
- FortiADC 2000F
- FortiADC 4000F

FortiADC Release 5.2.0 supports deployment of FortiADC-VM in the following virtual machine environments:

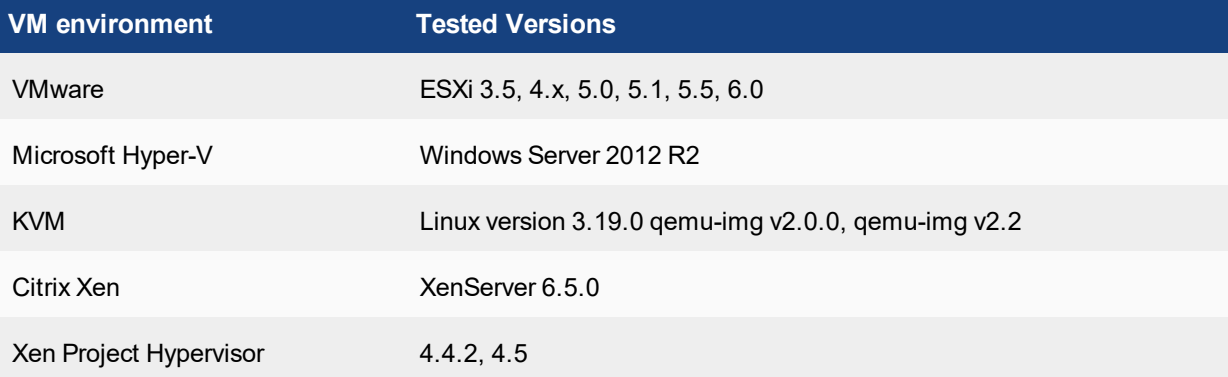

# <span id="page-9-0"></span>Resolved issues

This section lists the major known issues that have been resolved in this 5.2.0 release. For inquiries about particular bugs, please contact Fortinet [Customer](http://support.fortinet.com/) Service & Support.

## **Table 1: Resolved issues**

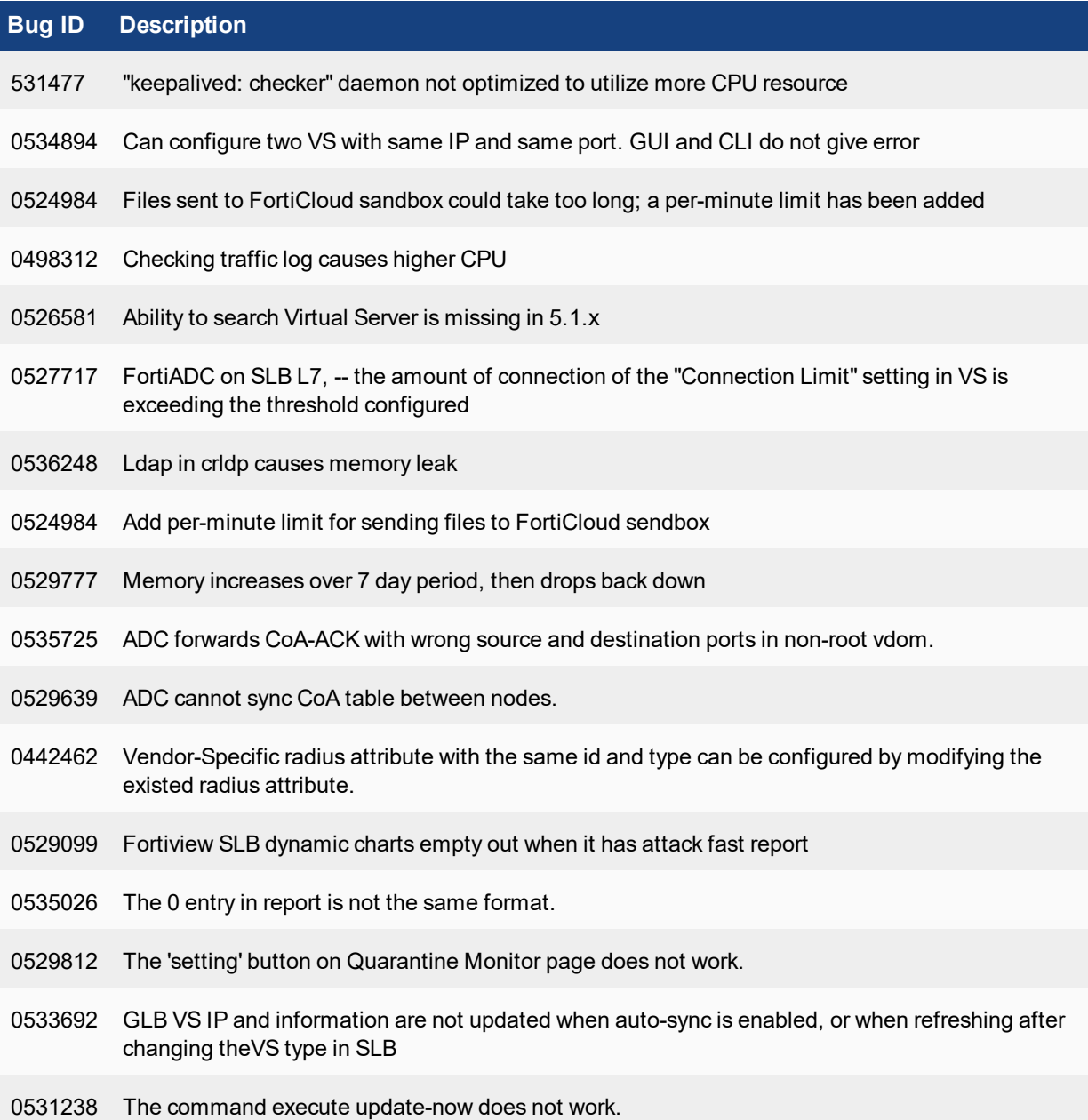

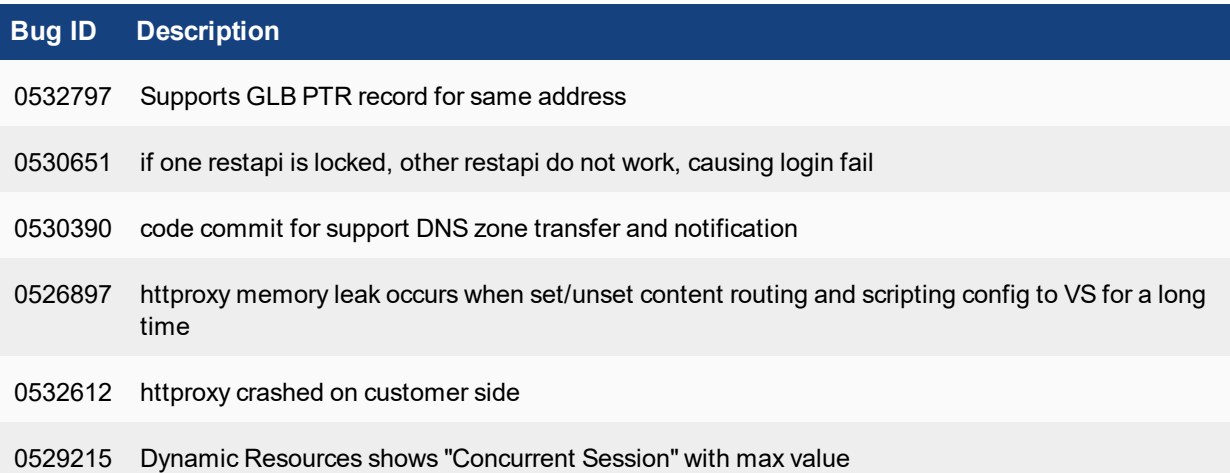

# <span id="page-11-0"></span>Known issues

This section highlights the major known issues discovered in FortiADC 5.2.0 release. For inquiries about particular bugs, please contact Fortinet [Customer](http://support.fortinet.com/) Service & Support.

#### **Table 2: Known issues**

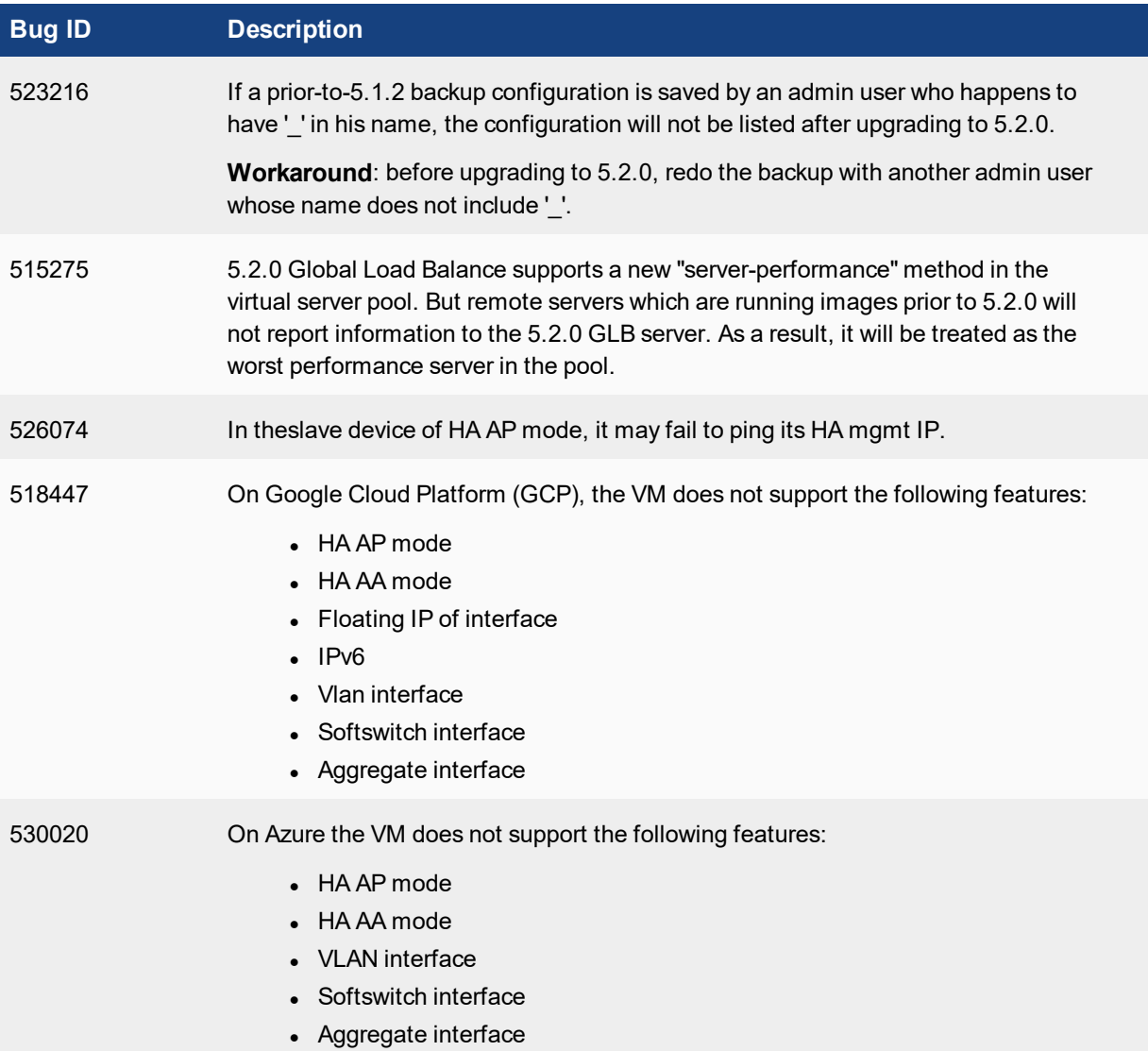

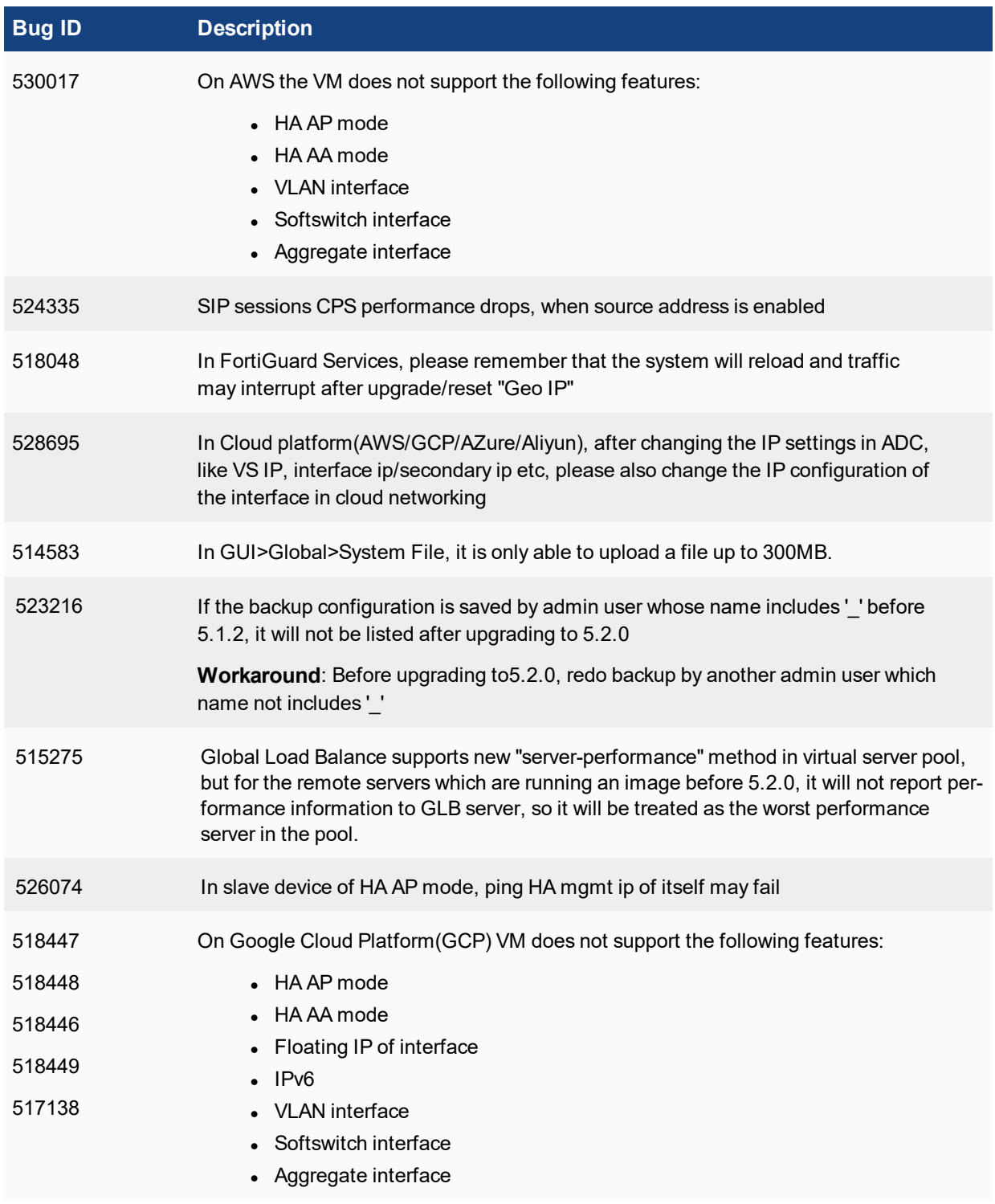

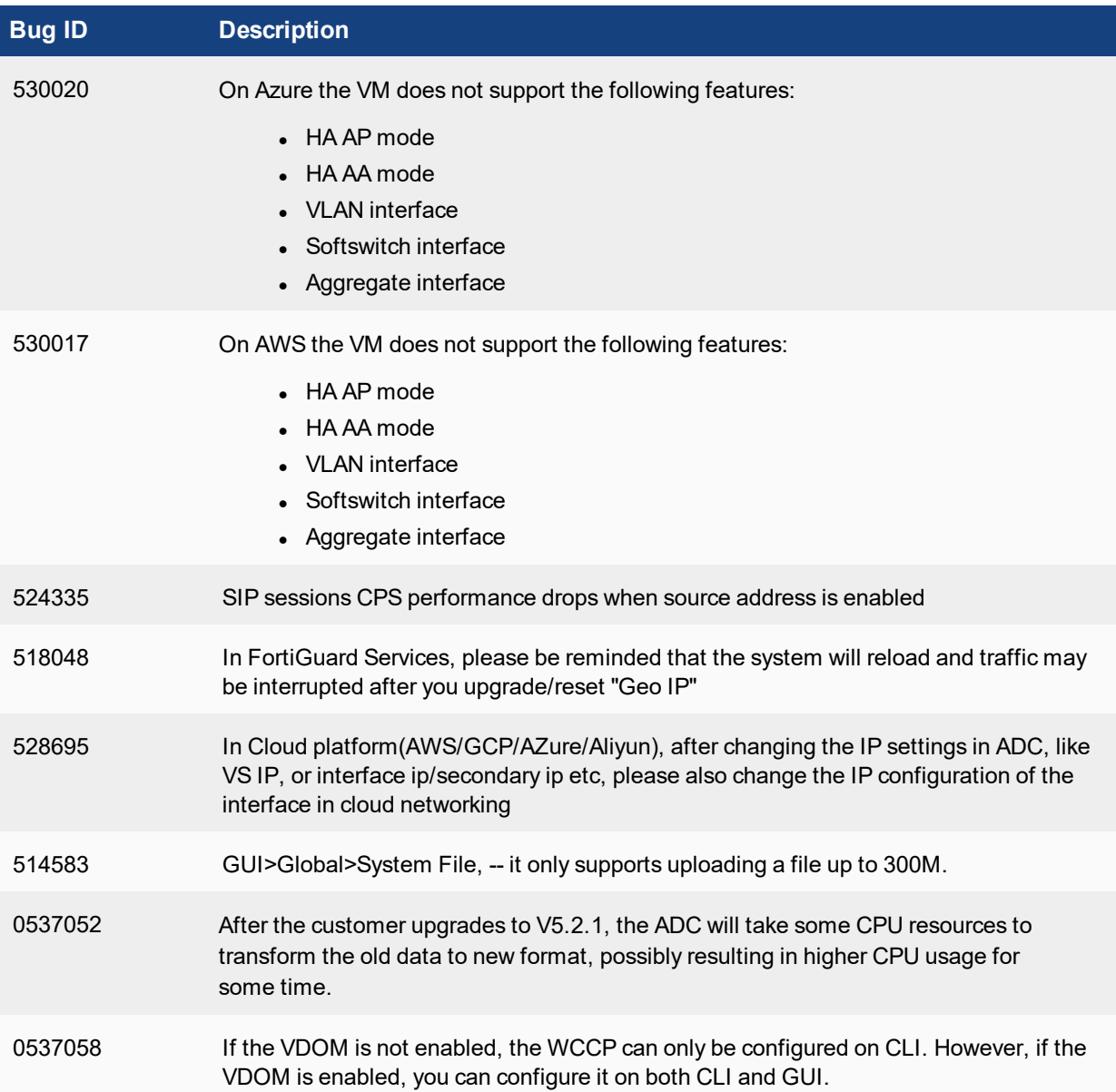

# <span id="page-14-0"></span>Image checksums

To verify the integrity of the firmware file, use a checksum tool and compute the firmware file's MD5 checksum. Compare it with the checksum indicated by Fortinet. If the checksums match, the file is intact.

MD5 checksums for Fortinet software and firmware releases are available from Fortinet [Customer](http://support.fortinet.com/) Service & [Support](http://support.fortinet.com/). After logging in to the web site, near the bottom of the page, click the Firmware Image Checksums button. (The button appears only if one or more of your devices has a current support contract.) In the File Name field, enter the firmware image file name including its extension, then click Get Checksum Code.

**Figure 1: Customer Service & Support image checksum tool** Welcome Samuel Liu Home

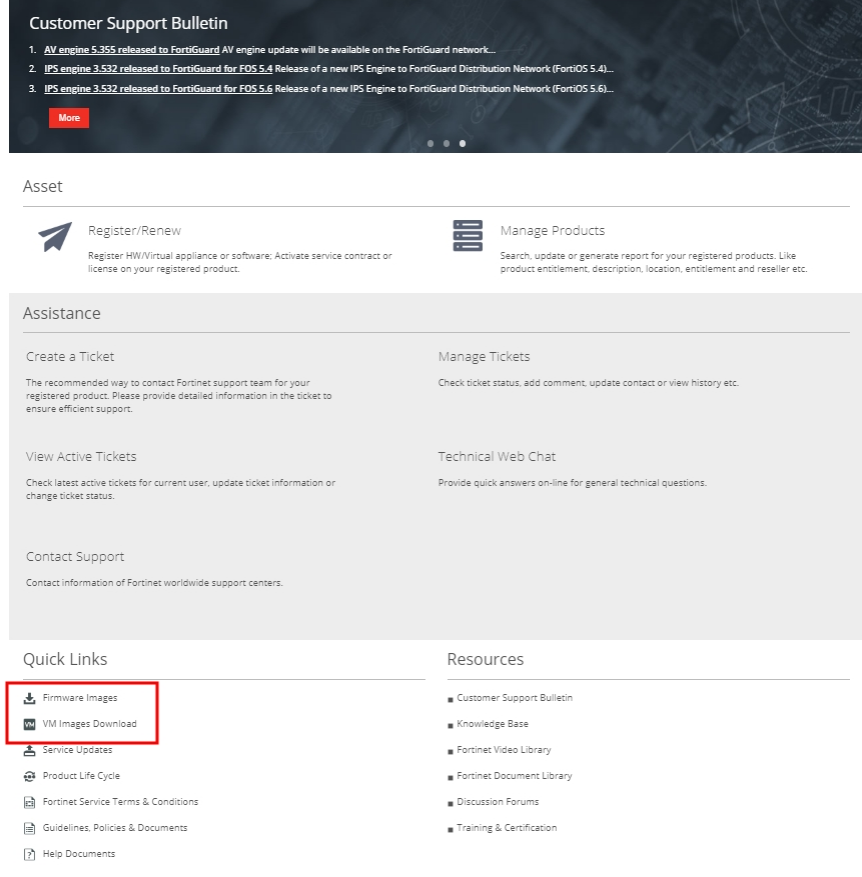

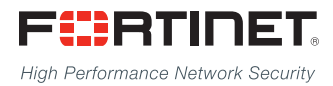

Copyright© 2019 Fortinet, Inc. All rights reserved. Fortinet®, FortiGate®, FortiCare® and FortiGuard®, and certain other marks are registered trademarks of Fortinet, Inc., in the U.S. and other jurisdictions, and other Fortinet names herein may also be registered and/or common law trademarks of Fortinet. All other product or company names may be trademarks of their respective owners. Performance and other metrics contained herein were attained in internal lab tests under ideal conditions, and actual performance and other results may vary. Network variables, different network environments and other conditions may affect performance results. Nothing herein represents any binding commitment by Fortinet, and Fortinet disclaims all warranties, whether express or implied, except to the extent Fortinet enters a binding written contract, signed by Fortinet's General Counsel, with a purchaser that expressly warrants that the identified product will perform according to certain expressly-identified performance metrics and, in such event, only the specific performance metrics expressly identified in such binding written contract shall be binding on Fortinet. For absolute clarity, any such warranty will be limited to performance in the same ideal conditions as in Fortinet's internal lab tests. In no event does Fortinet make any commitment related to future deliverables, features, or development, and circumstances may change such that any forward-looking statements herein are not accurate. Fortinet disclaims in full any covenants, representations,and guarantees pursuant hereto, whether express or implied. Fortinet reserves the right to change, modify, transfer, or otherwise revise this publication without notice, and the most current version of the publication shall be applicable.

---------------------------

<u>TA BITAN DI BITAN DI BITAN DI BITAN DI BITAN DI BITAN DI BITAN DI BITAN DI BITAN DI BITAN DI BITAN DI BITAN DI</u>

---------------------------------